# **What's in the box** Batteries HDMI Cable AC Power Adapter Media Player with included Wall Mount<sup>'</sup> Remote **Mateurs** Integral Player<br>Christianual Matters and Wi-Fi Antenna

# **Tips and troubleshooting**

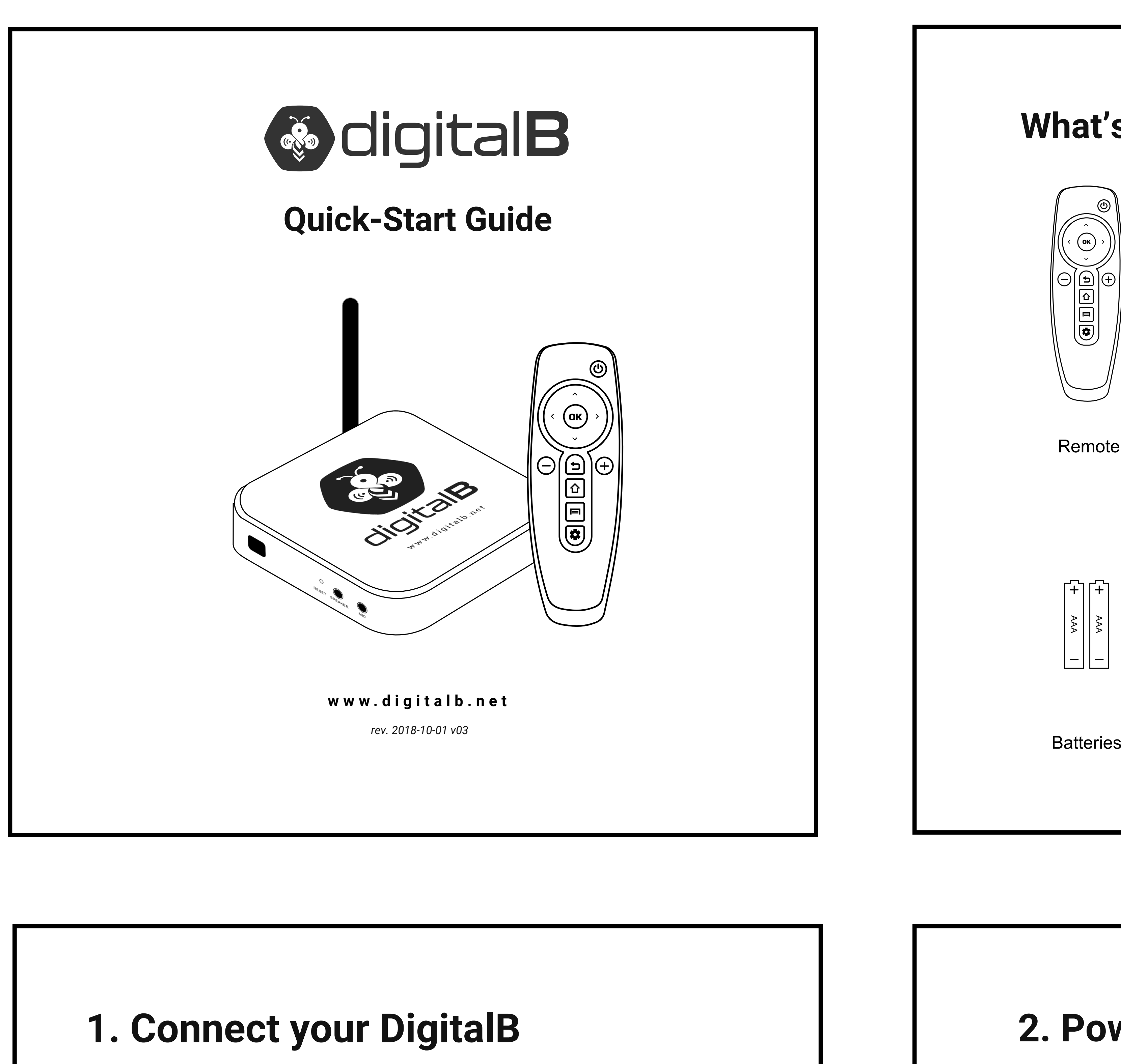

- Use the 5GHz band on your wireless router, if available, for the best Wi-Fi performance.
- If you see a lock icon, the Wi-Fi network requires a password. Make sure you have it available.
- If you need help finding your Wi-Fi password, please refer to your internet service provider for assistance.
- Ensure your internet is working properly. Restarting your router and modem may solve most network issues.
- Do not place your wireless router inside a cabinet, as it may interfere with the Wi-Fi signal.

#### **Wi-Fi**

For more troubleshooting and information about your DigitalB, go to **support.digitalb.net**

Connect one end of your HDMI cable to your DigitalB and the other end into your TV or monitor. Connect the power adapter to your DigitalB and plug into a nearby outlet or surge protector (recommended). Then select the appropriate HDMI input on your TV or monitor.

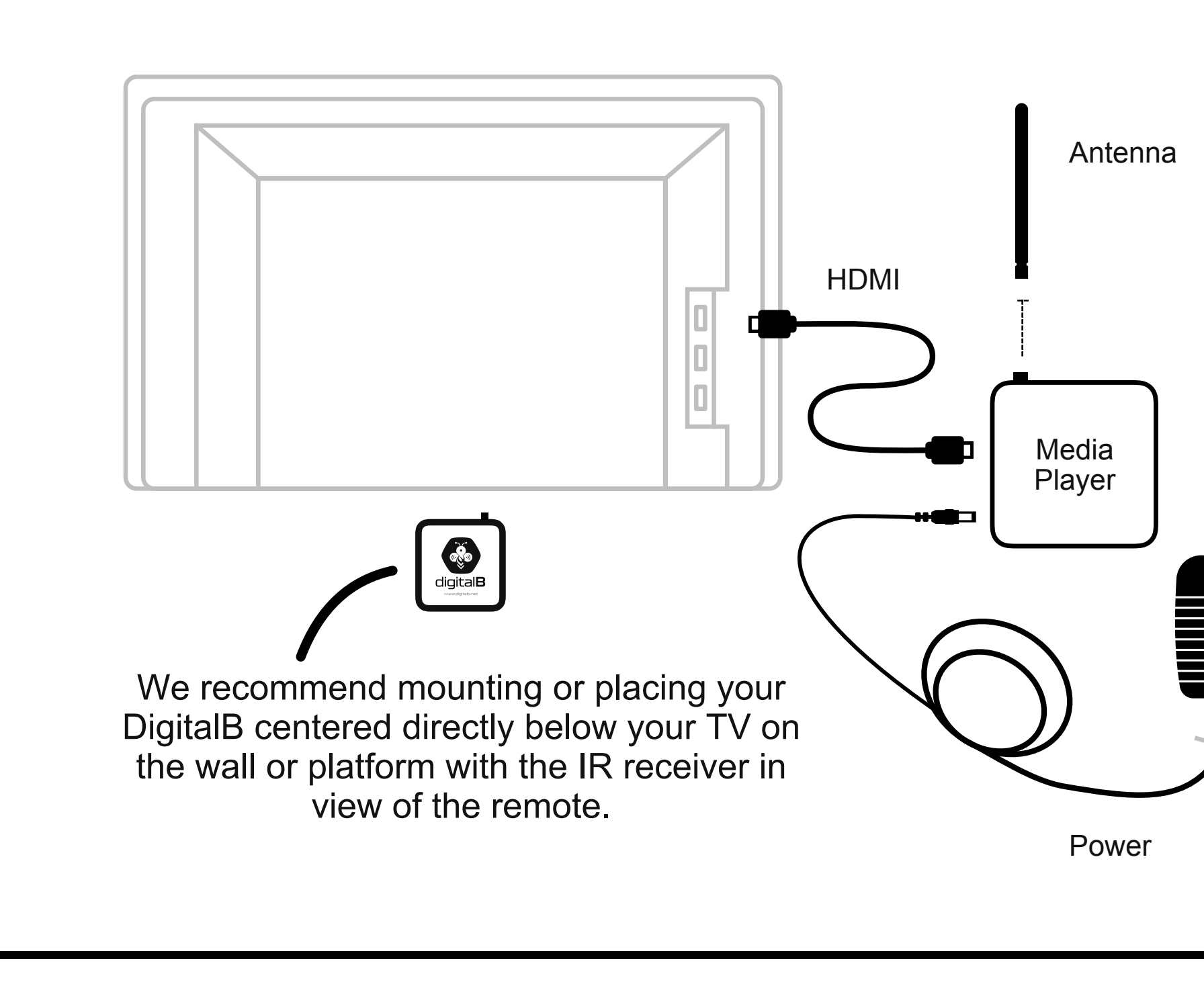

## **2. Power up your DigitalB Remote**

Open the back of the remote and insert the included AAA batteries.

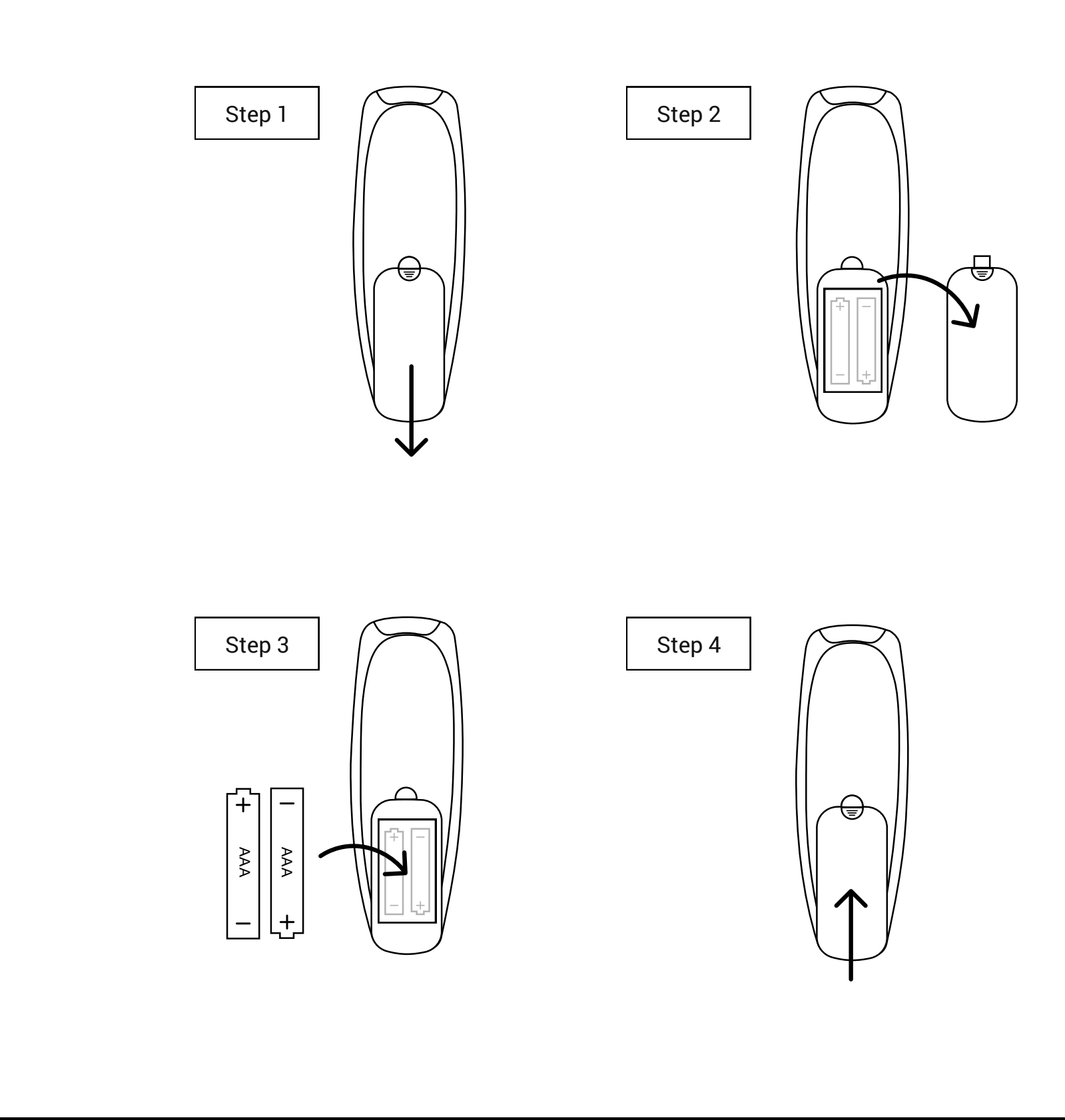

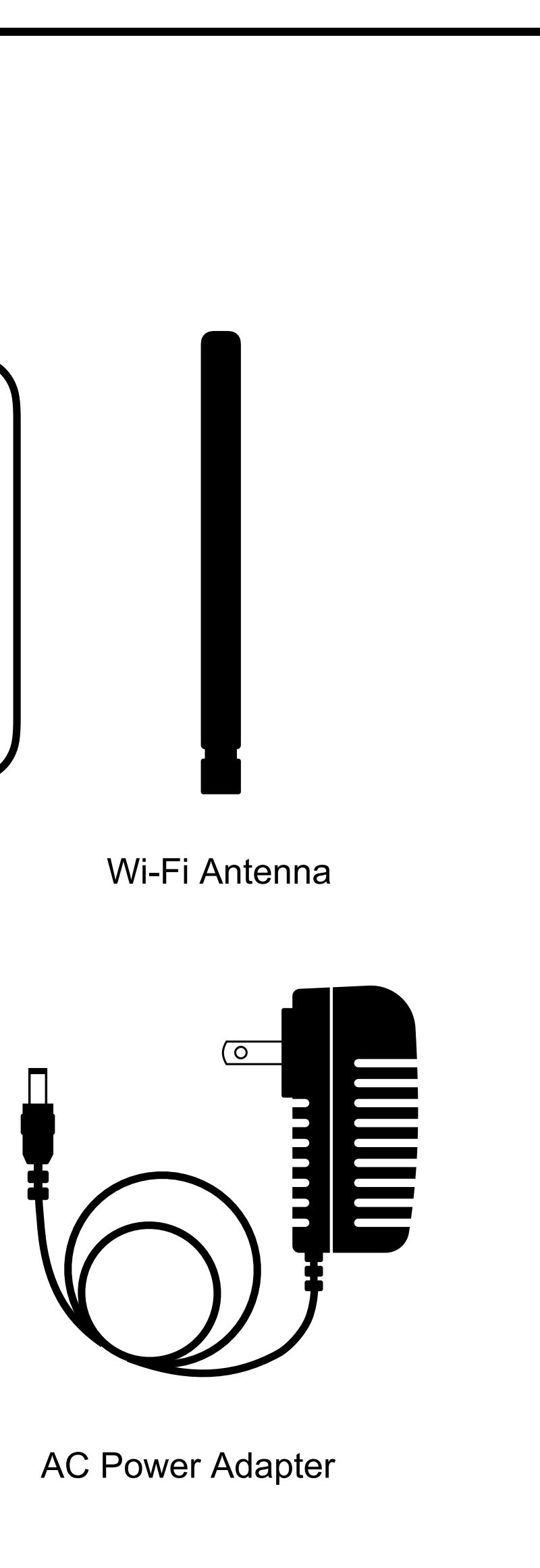

### **3. Complete the on-screen setup**

Using the included DigitalB Remote, follow the on-screen instructions to complete the setup.

- Choose your network
- Set the device sleep/wake schedule
- Enter the Activation ID

**Note:** If your Wi-Fi network is password protected, have your Wi-Fi network password handy to connect your DigitalB to the internet. If your network is hidden, select "Join Network" from the list. If required, enter your network password using the on-screen keyboard.

#### **Register your DigitalB**

You should have received an email confirmation including your Activation ID (ex. H-12345678). Please make sure you have your device information available as it will be required for you to complete the setup.